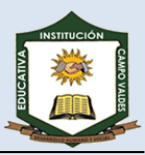

## TABULACIONES

Son posiciones fijas a las cuales se desplaza el cursor cuando pulsamos la tecla de tabulación **TAB**.

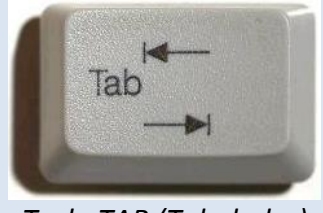

*Tecla TAB (Tabulador)*

Son muy útiles cuando necesitamos insertar texto en columnas o "tablas". Word2010 tiene las tabulaciones definidas por defecto cada *1,25 cm*. Pero se pueden establecer tabulaciones en las posiciones que deseemos. Además podemos definir la alineación para cada tabulación.

Para insertar tabulaciones en un documento se tienen dos opciones:

## **1. BARRA DE REGLA**

Si no se muestra la regla, recuerda que para activarla debes pulsar el botón que hay justo sobre la barra de desplazamiento vertical. <sup>Eg</sup>lestina desplazamiento vertical. <sup>Egl</sup>estina de se estina de se estina de se estina de se estina de se estina de se estina de se estina de se estina de se estina de se estina de se estina de se

\$11121111112 11121112111211141115111611171118111911101111110211102114011A111061107111 اعا

 Se debe hacer clic en el extremo izquierdo de la regla horizontal para seleccionar la alineación de la tabulación que vamos a insertar. Por cada clic que hagamos irán apareciendo rotativamente las siguientes alineaciones: **Tabulador izquierdo L**, **Tabulador derecho** J, Tabulador central  $\overline{+}$ , Tabulador decimal  $\overline{+}$  o Barra de tabulaciones  $\overline{+}$ .

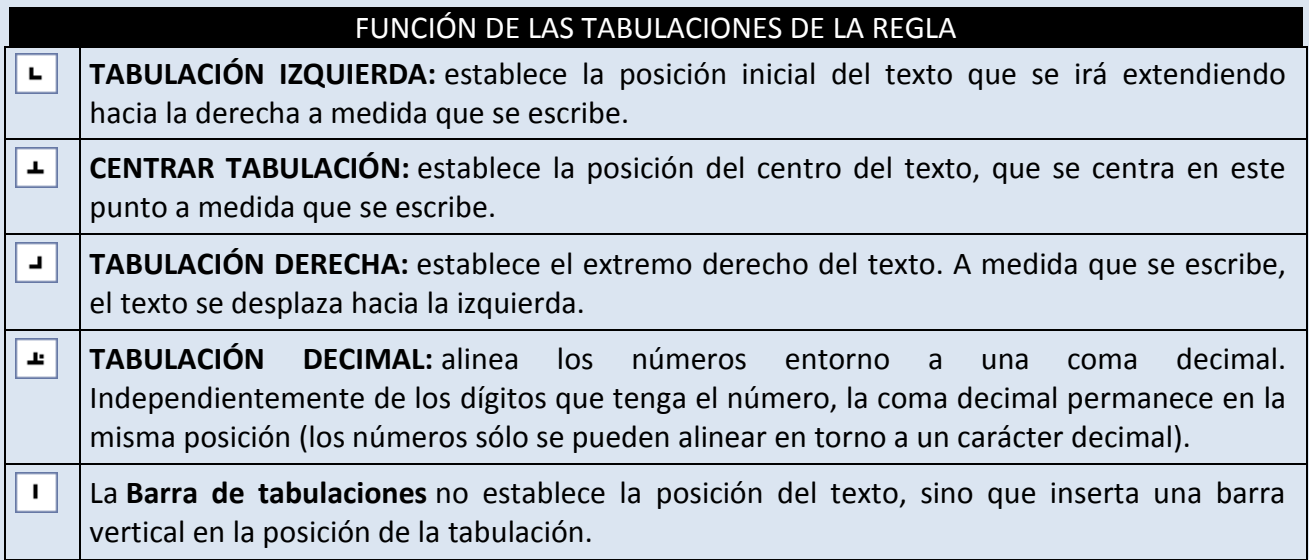

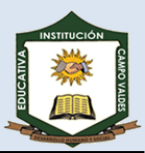

## **2. CUADRO DE DIALOGO TABULACIONES**

 Haga clic en la ficha **Diseño de página,** luego haga clic en el Iniciador de cuadros de diálogo del grupo **Párrafo** y, a continuación, haga clic en **Tabulaciones**.

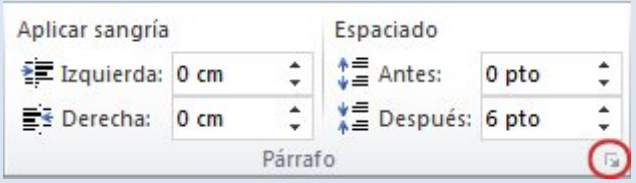

- **Posición de tabulación** Escriba la ubicación donde desea establecer la detención de la ficha.
- En **Alineación,** haga clic en tipo de tabulación que desea que .
- Para agregar puntos con la tabulación, o para agregar otro tipo de relleno, haga clic en la opción que desee en **Relleno**.
- Haga clic en **Establecer**.
- Repita los pasos del 2 al 5 para agregar otro punto de tabulación, o haga clic en **Aceptar.**

**En la dirección [http://www.aulaclic.es/word-2010/epp\\_6\\_9\\_1.htm,](http://www.aulaclic.es/word-2010/epp_6_9_1.htm) se encuentra una actividad de tabulaciones muy interesante. Nota extra!!!!**

Tomado de http://www.aulaclic.es/word-2010/t\_6\_9.htm